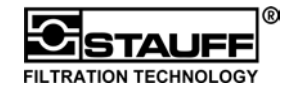

Diese **Quickstart Bedienungsanleitung** soll es dem Nutzer ermöglichen, mit wenigen Schritten zum Messerfolg zu gelangen. Für weitergehende Messungen - z.B. Ergebnisse speichern, Online-Messungen usw. - sollte die ausführliche Bedienungsanleitung zur Hand genommen werden.

#### **1. Der PPC-06/08/12**

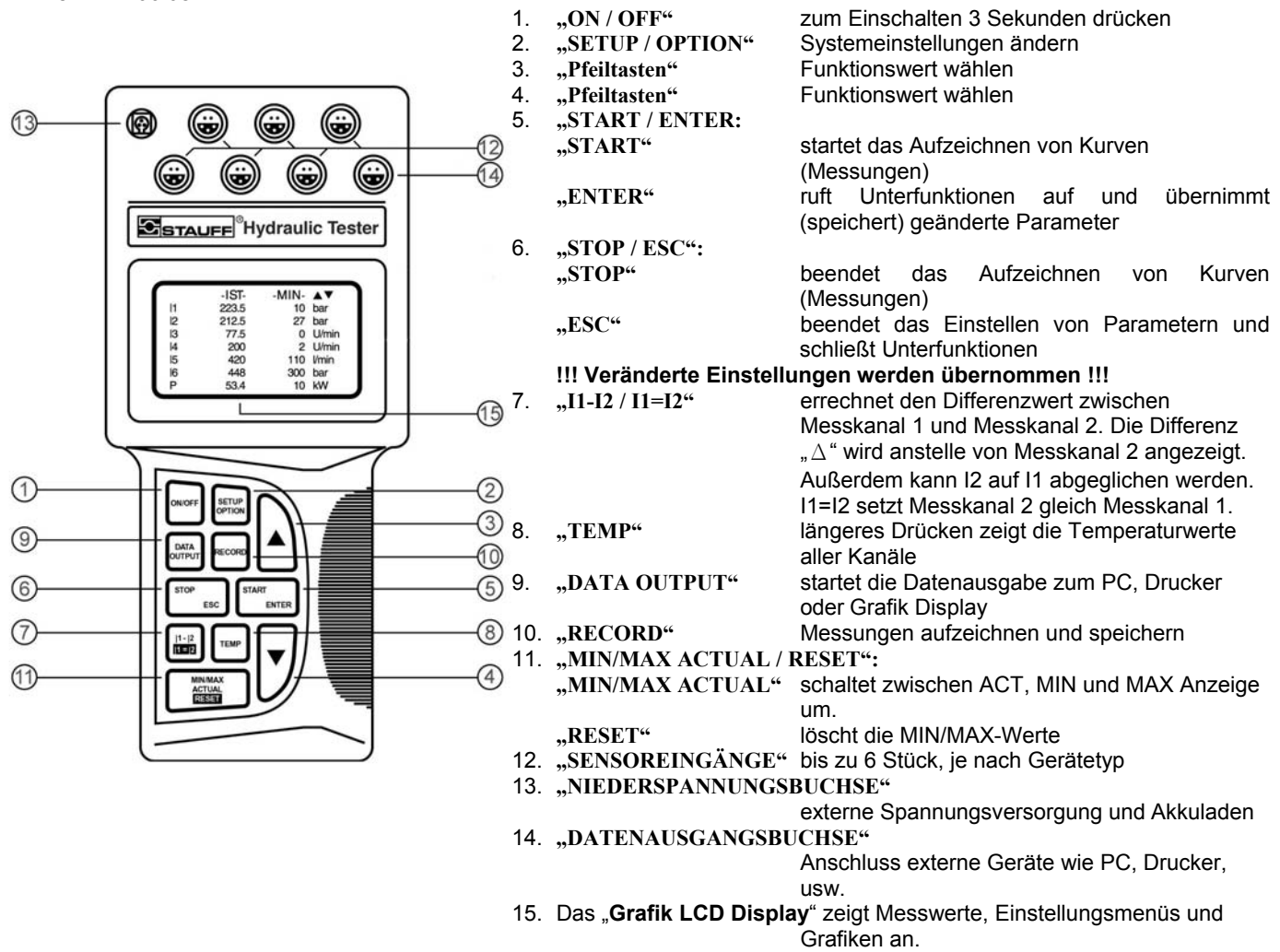

### **2. Bedienung**

Der PPC-06/08/12 wird über das Tastenfeld bedient. Durch Drücken der einzelnen Tasten gelangt man in die gewünschten Menüs. Mit den "**Pfeiltasten"** (3/4) kann man den Cursor durch das Menü bewegen. Durch die **"ENTER" -Taste** (5) wird ein Menüpunkt ausgewählt, welcher dann verändert werden kann.

### **3. Anschließen des Netzteils und Akkuladung**

Das Netzteil ist an die "**NIEDERSPANNUNGSBUCHSE**" (13) anzuschließen. Der PPC-06/08/12 verfügt über einen internen Akku, der bei Betrieb mit Netzteil automatisch geladen wird. Über den Menüpunkt Akkupflege kann die Kapazität des Akkus wieder verbessert werden. Die Betriebsdauer mit Akkuversorgung beträgt etwa 5 Stunden.

# **4. Anschließen der Sensoren und Einschalten des PPC-06/08/12**

Die mitgelieferten Sensoren werden an die Sensoreingänge angeschlossen. Die roten Punkte auf Stecker und Buchse müssen übereinstimmen. **"ON / OFF" –Taste** (1) 3 Sekunden drücken, um das Gerät zu starten. Die Sensoren werden automatisch erkannt und die Messwerte dementsprechend im Display dargestellt.

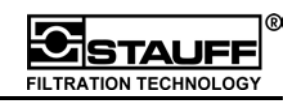

## **5. Displaydarstellung ändern**

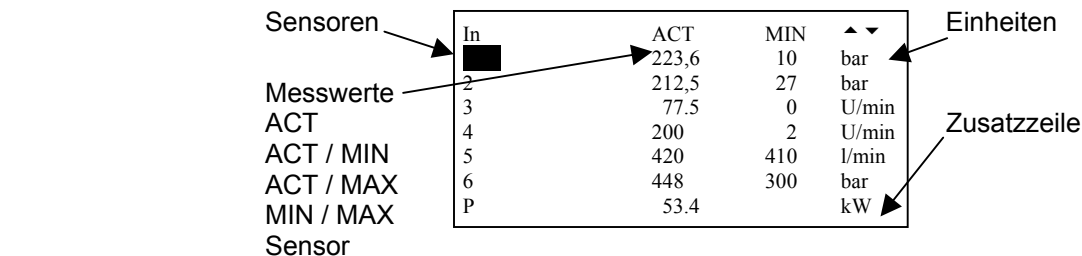

Durch Drücken der **"MIN/MAX ACTUAL / RESET" -Taste** (11) kann zwischen verschiedenen Ansichten der Messwerte hin und her gesprungen werden. 4 Sekunden drücken der **"MIN/MAX ACTUAL / RESET" -Taste** löscht die MIN/MAX -Werte.

## **6. Temperaturen aller Sensoren anzeigen**

Durch Festhalten der "TEMP" -Taste (8) werden alle Temperaturen der einzelnen Sensoren angezeigt.

## **7. Differenzwerte "**Δ**" anzeigen**

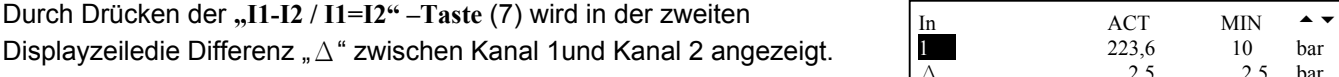

**!!! Die Sensoren müssen den gleichen Messbereich haben !!!** 

## **8. Kanal 1 und 2 abgleichen**

Durch 4 Sekunden drücken der "I1-I2 / I1=I2" –Taste (7) wird der 2. Kanal mit dem 1. Kanal abgeglichen und auf "NULL" gesetzt. Die Anzeige von Kanal 2 erfolgt nun als Differenz "Δ" zu Kanal 1. Die "STOP / ESC"-Taste (6) beendet das Abgleichen.

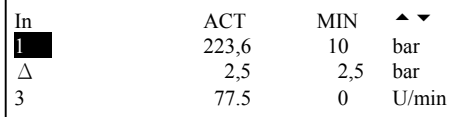

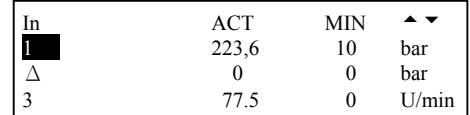

### **9. Zusatzzeile**

In der Zusatzzeile können Berechnungen von Volumen und Leistung durchgeführt und angezeigt werden. Dies ist über das Menü "**SETUP**" und dann über "**VERKNUEPFUNG**" durchzuführen.

### **10. Aufzeichnen und Ausgeben von Messungen**

Das Aufzeichnen von Messungen erfolgt über die "RECORD" –Taste (10). Das Ausgeben auf dem Display oder externen Geräten wird über die **"DATA OUTPUT" -Taste** (9) vorgenommen.

Weitere Informationen zu den Einstellungen, dem Aufzeichnen und Ausgeben von Ergebnissen, sowie zu Onlinemessungen können der ausführlichen Bedienungsanleitung entnommen werden.

### **11. Anschluss und Auswertung mit PC**

Zur Auswertung mit dem PC muss der PPC-06/08/12 über das Schnittstellenkabel mit dem PC verbunden werden. **!!! Vor dem Aufzeichnen der Messungen sollte der RS232-Schnittstellentest durchgeführt werden !!!**  Eine Kurzanleitung der PPC-Soft Software ist der Bedienungsanleitung des PPC-06/08/12 zu entnehmen. Weitergehende Informationen sind in der Online-Hilfe zu finden.